Per Handshake Support, there are a few ways for students to quickly access their **upcoming events**:

To quickly access your **Saved**, **Registered**, and **Check-in** events, click the following icons in the upperright corner of the search page:

- **Saved (Bookmark tab)**
	- Any event you've saved, but not registered for will be displayed.
- **Registered (Calendar Icon)**
	- Any event you've registered for, but have not attended yet can be accessed.
- **Check-ins (Check mark icon)**
	- Any event you've checked in for/attended will be displayed.

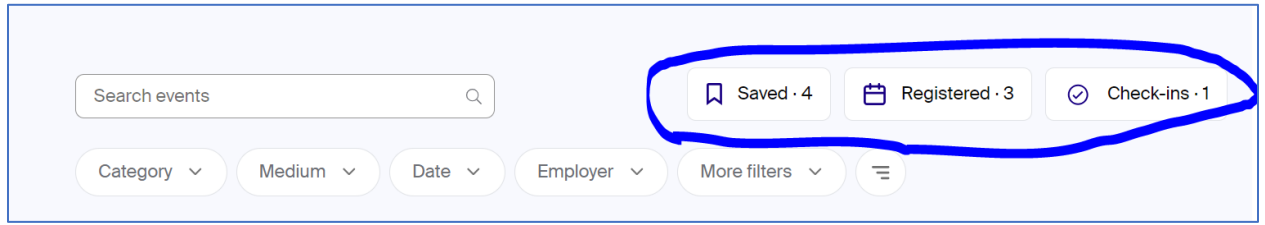

They also recommend the student have all notifications related to events enabled. This will ensure each student receives all the automated in-app reminders and notifications related to their events:

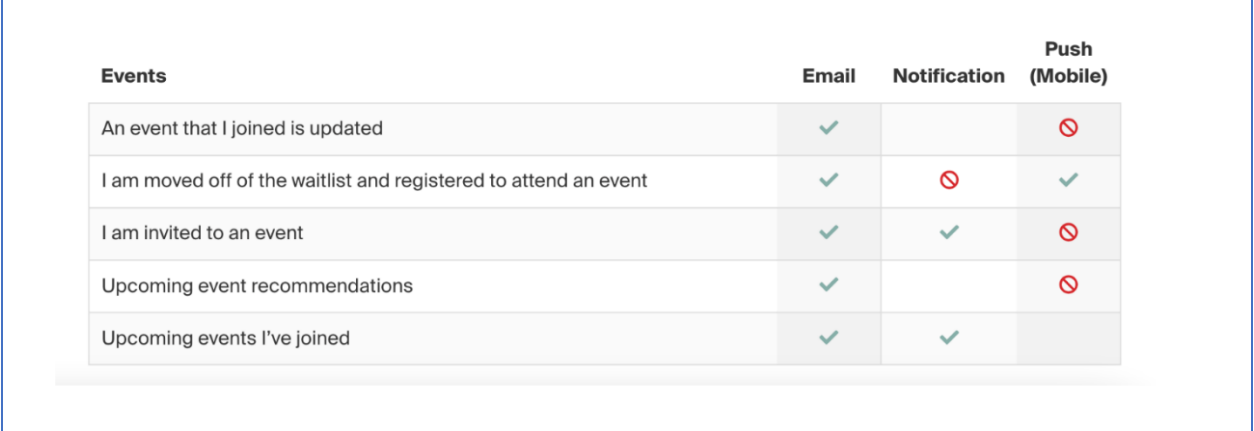